## Carta de Serviços do Sei. na UnB

## **Assinatura Externa**

Assinatura Externa é a funcionalidade do **Sei.** que permite que pessoas externas à UnB (como servidores de outras instituições, representantes de empresas, entre outros) assinem eletronicamente documentos da UnB, mediante realização de um cadastro. As demandas relacionadas funcionalidade Assinatura Externa podem ser referentes ao cadastramento de usuários externos ou à orientações relativas à utilização dessa funcionalidade nas unidades da UnB.

## **Que setor da UnB é responsável pelo atendimento desse tipo de demanda?**

O atendimento a demandas relacionadas à Assinatura Externa no SEI da UnB é de competência da Coordenação de Protocolo (COP) do Arquivo Central da UnB (ACE).

## **Como entrar em contato com esse setor?**

O atendimento a esse tipo de demanda é realizado por meio do próprio **Sei.** 

Para entrar em contato com a COP, você deverá criar um novo processo no SEI e encaminhá-lo para a unidade "ACE / COP". Clique no menu | Iniciar Processo |, em seguida selecione o Tipo de Processo "Documentação e Informação: Assistência Técnica Informática".

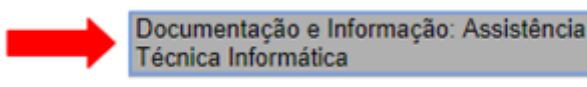

Preencha os campos "Especificação" com sua demanda, como por exemplo "Dúvida sobre Assinatura Externa" ou "Solicitação de Treinamento de Assinatura Externa", e o campo "Interessados", com a unidade demandante.

Após criar o processo selecione a funcionalidade  $\Box$  "incluir documento" e escolha o "memorando". No texto do memorando, é de fundamental importância que sejam fornecidas informações sobre sua dúvida ou solicitação de treinamento.

Ao final, após a assinatura do titular da unidade, encaminhe o processo para a **ACE / COP**

**(Coordenação de Protocolo)**, clicando no botão .

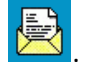

Para monitorar a tramitação e andamento do processo utilize funcionalidades como (Acompanhamento especial) ou **Blocos Internos** 

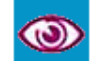